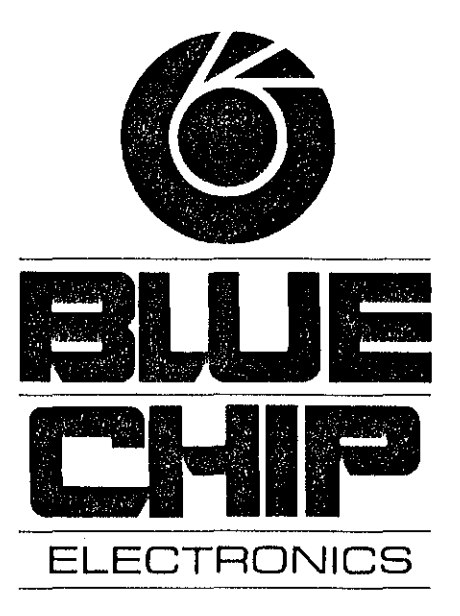

# **COMMODORE PRINTER INTERFACE**

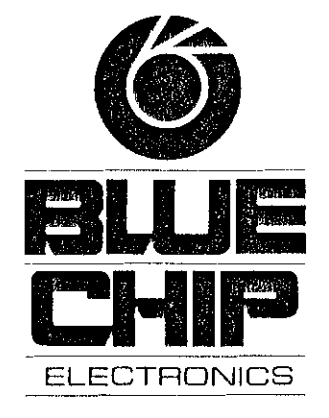

BLUE CHIP ELECTRONICS, INC. Two West Alameda Drive Tempe, AZ 85282

## **INTRODUCTION**

**Congratulations on your purchase of the Commodore**  Inlerface by Blue Chip Electronics.

**Your Commodore Interface lets you use your**  M120110 personal prinler with the VIC-20 or C-64 **Computers by Commodore.** 

**The Commodore Interface features easy·to-use print modes.** 

Please 'read **this manual completely before attempting to use your new interface.** 

## **INSTALLATION**

 $\mathbf{d}$ 

**Connecting your Commodore Interface is as easy as plugging In a cable. However, please follow these few steps in order to prevent any damage to your printer, computer, or interface.** 

- Step 1. Turn off the power to both your printer and **computer.**
- Step 2. Insert the small, round plug at the end of the **cable leading from one end of the interface box into the six pin connector on the back of your**  computer. Please note that the plug is "keyed" so that It will only fit one way. If you have a disk **drive, you should Insert this plug into the vacant six pin connector on the back of the disk drive.**
- Step 3. Insert the larger, oval plug on the end of the **other cable leading from the interface box into the parallel interface connector on the back of your printer. Please do not attempt to force this connection; it will only fit one way. Fasten the clips on the printer's connector to the cable connection.**
- **Step 4, Locate the thin cable coming out of your interface box that has a small, thin edge connector wired to it. This is your power cable and plugs**  directly into the cassette slot on your VIC-20 or **C-64 computer. Insure that the white connector is on top of the small printed circuit board. This**  allows the slot in the cassette port and the small **circuit board to line up. Please insert connector. You may attach a cassette cable to this printer if you are using one.**

# **INTERFACE CONTROL MODES**

The Blue Chip Commodore Interface has several dif**ferent modes of operation. These modes let you print out**  either applications software, or programs you write **yourself.** 

This interface has a CBM mode that copies the Com**modore printers and a Transparent mode which permits**  the use of all of the features of your Blue Chip personal **printer. There is also a Listing mode which translates Commodore special codes into a printable form.** 

**The different modes are accessed by the third number used in an "OPEN" statement in the computer**  program (also called a "secondary address").

The following paragraphs will show you how to use these different modes.

CBM Compatibility Mode A (normal upperlgraphics) This mode actually has two parts: The first type we will call CBM compatible A. With type A, all characters **are the same as Commodore computer upperfcase graphics.** 

1. CHR\$(17) changes your interface from A type to B **type mode and is not outputted to the printer, only for duration of current print statement or until**  CHR\$(145). Use of CHR\$(145) changes back to "A" type.

CBM Compatibility Mode B (normal upper flower)

When you are in CBM Compatible B Mode, ASCII **(American Standard Code for information Interchange)**  character values 65 through 90 are converted to ASCII **character values 97 through 122 and vice versa. AU other characters are the same as upper casellower case on Commodore computer.** 

1. CHR\$(145) changes your interface from B type to A type mode and Is not outputted to your printer. A CHR\$(17) changes the interface back to B mode.

Enter these modes with: OPEN 4,4,0 for CBM mode A

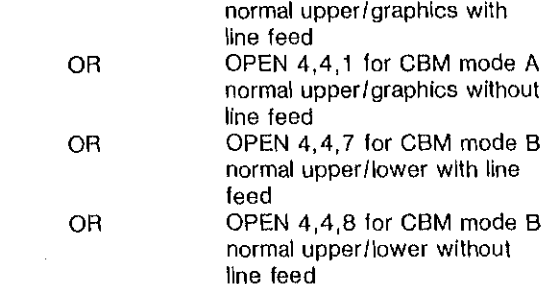

#### **HEX MODE**

**This mode passes all characters received from your computer. As characters are received, the interface per**forms ASCII code to hexidecimal conversion. Enter this mode with: OPEN 4,4,4

#### **TRANSPARENT MODE**

**This mode passes each code received from the com**puter directly through the interface (as though it was not **there, e.g. "transparent") to the printer without any alterations to those codes.** 

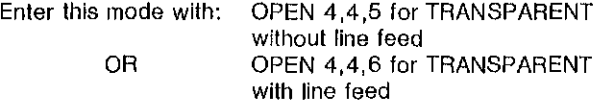

# **LISTING MODE**

'. 'i .. ,',

 $^{\prime\prime}$ , f

**The listing mode will trap special codes (see special code interpretation list) interpret them Into printable codes and transmit the interpretation to the printer. Nonspecial codes are passed directly to the printer. This mode will facilitate the printing of program lists into an easily readable form.**   $O(2)$ 

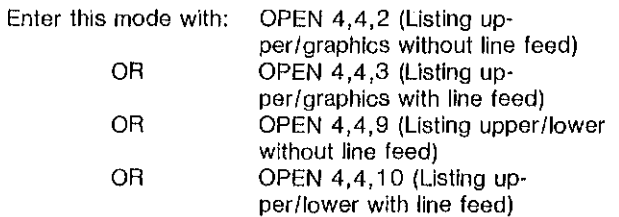

l L **. '.'** 

, /  $\mathcal{L}(\cdot)$ 

··f:·:

" I: I: I: I , " I, I:'

 $\mathbb{R}^2$ 

I  $\prod_{i=1}^n$  $\left| \cdot \right|$ 

 $\mathsf{I}$  :

I. I

 $\vert \cdot \vert$  $\mathsf{I}_1$  $\vert \cdot$  $\vert$  :  $\mathbf{I}$ 

 $\left[\right]$ 

I.

### **SUMMARY OF CONTROL MODES**

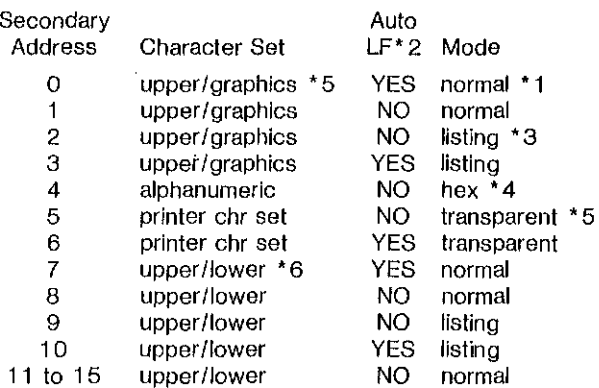

'1 . The normal mode converts the printer to CBM **compatibility for control codes sent to printer.** 

- **"'2. A line feed is automatically sent after a carriage return.**
- **'" 3. The listing mode traps all special codes and** jnter~ prets them.
- 4. The hex mode prints the hexideclmal value of **characters sent to the printer.**
- **'" 5. The transparent mode sends all codes straight to printer Witllout alteration or conversion.**
- **\* 6.** Upper flower **means upper case are changed to lower case and graphics are changed to upper**  case. Upper/graphics means all alphanumeric **keys are the same as the ones on the computer.**

# SPECIAL CODE INTERPRETATIONS

listing Mode Only

 $\mathcal{L}$  $~\cdot$  .

Ý

';.'

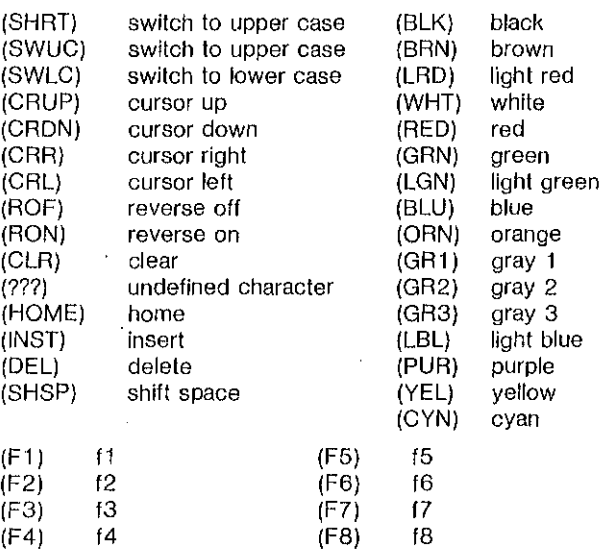

At this point, you might wish to turn to your Commodore computer manual and try some sample programs with the appropriate "OPEN" statement.

Just in case you do not have a program handy, here is one you might find useful. It will give you a table of the standard character set with decimal equivilents; some good practice and useful fun.

- 10 OPEN 4,4,5
- 20 PRINT #4, CHR\$(14); "BLUE CHIP CHARACTER SET'; CHR\$(1 0)
- 30 PRINT #4, CHR\$(14); "STANDARD ASCII CHARACTERS"
- 40 MIN-32: MAX-27
- 50  $LINES = (MAX-MIN + 1)/8$
- $dO$  FOR  $I = MIN + LINES-1$
- 70 FOR  $J = 1$  to  $I + 7$ <sup>\*</sup> LINES STEP LINES 80 IF J 100, THEN PRINT  $H4$ , ""
- 100, THEN PRINT #4, " ";
- 90 PRINT #4, J; "-"; CHR\$ (J); CHR\$(9);
- 100 NEXT J
- 110 PRINT #4, " "
- 120 NEXT I
- 490 PRINT #4, CHR\$ (12)
- 500 PRINT #4: CLOSE 4

## TRADEMARK ACKNOWLEDGEMENT

Commodore, CBM, VIC-20, C-64 are registered tradenamesof Commodore Business Machines Corporation.

The information provided herein is provided gratuitously and without liability to any user. Reasonable elforts have been made to verify the accuracy of the information, but no guarantee whatsoever is given as to the accur